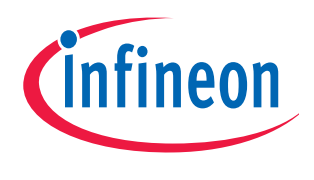

# XC800 Family

# AP08102

DALI Control Gear Software Stack

# Application Note

V1.1, 2010-09

# Microcontrollers

**Edition 2010-09**

**Published by Infineon Technologies AG 81726 Munich, Germany © 2010 Infineon Technologies AG All Rights Reserved.**

#### **LEGAL DISCLAIMER**

THE INFORMATION GIVEN IN THIS APPLICATION NOTE IS GIVEN AS A HINT FOR THE IMPLEMENTATION OF THE INFINEON TECHNOLOGIES COMPONENT ONLY AND SHALL NOT BE REGARDED AS ANY DESCRIPTION OR WARRANTY OF A CERTAIN FUNCTIONALITY, CONDITION OR QUALITY OF THE INFINEON TECHNOLOGIES COMPONENT. THE RECIPIENT OF THIS APPLICATION NOTE MUST VERIFY ANY FUNCTION DESCRIBED HEREIN IN THE REAL APPLICATION. INFINEON TECHNOLOGIES HEREBY DISCLAIMS ANY AND ALL WARRANTIES AND LIABILITIES OF ANY KIND (INCLUDING WITHOUT LIMITATION WARRANTIES OF NON-INFRINGEMENT OF INTELLECTUAL PROPERTY RIGHTS OF ANY THIRD PARTY) WITH RESPECT TO ANY AND ALL INFORMATION GIVEN IN THIS APPLICATION NOTE.

#### **Information**

For further information on technology, delivery terms and conditions and prices, please contact the nearest Infineon Technologies Office (**[www.infineon.com](http://www.infineon.com)**).

#### **Warnings**

Due to technical requirements, components may contain dangerous substances. For information on the types in question, please contact the nearest Infineon Technologies Office.

Infineon Technologies components may be used in life-support devices or systems only with the express written approval of Infineon Technologies, if a failure of such components can reasonably be expected to cause the failure of that life-support device or system or to affect the safety or effectiveness of that device or system. Life support devices or systems are intended to be implanted in the human body or to support and/or maintain and sustain and/or protect human life. If they fail, it is reasonable to assume that the health of the user or other persons may be endangered.

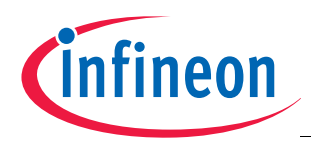

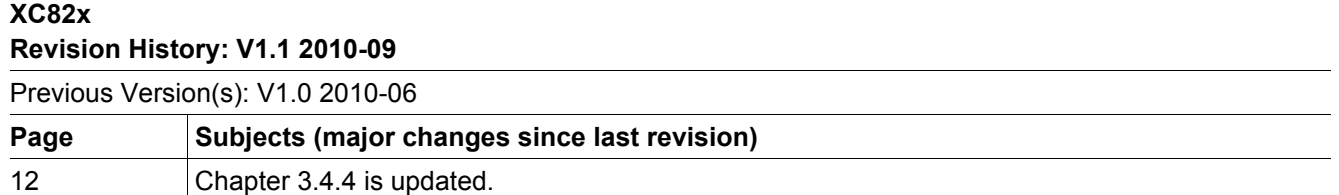

#### **Trademarks**

TriCore® is a trademark of Infineon Technologies AG.

#### **We Listen to Your Comments**

Is there any information in this document that you feel is wrong, unclear or missing? Your feedback will help us to continuously improve the quality of this document. Please send your proposal (including a reference to this document) to: **[mcdocu.comments@infineon.com](mailto:mcdocu.comments@infineon.com)**

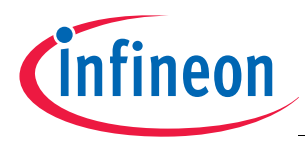

#### **Table of Contents**

# **Table of Contents**

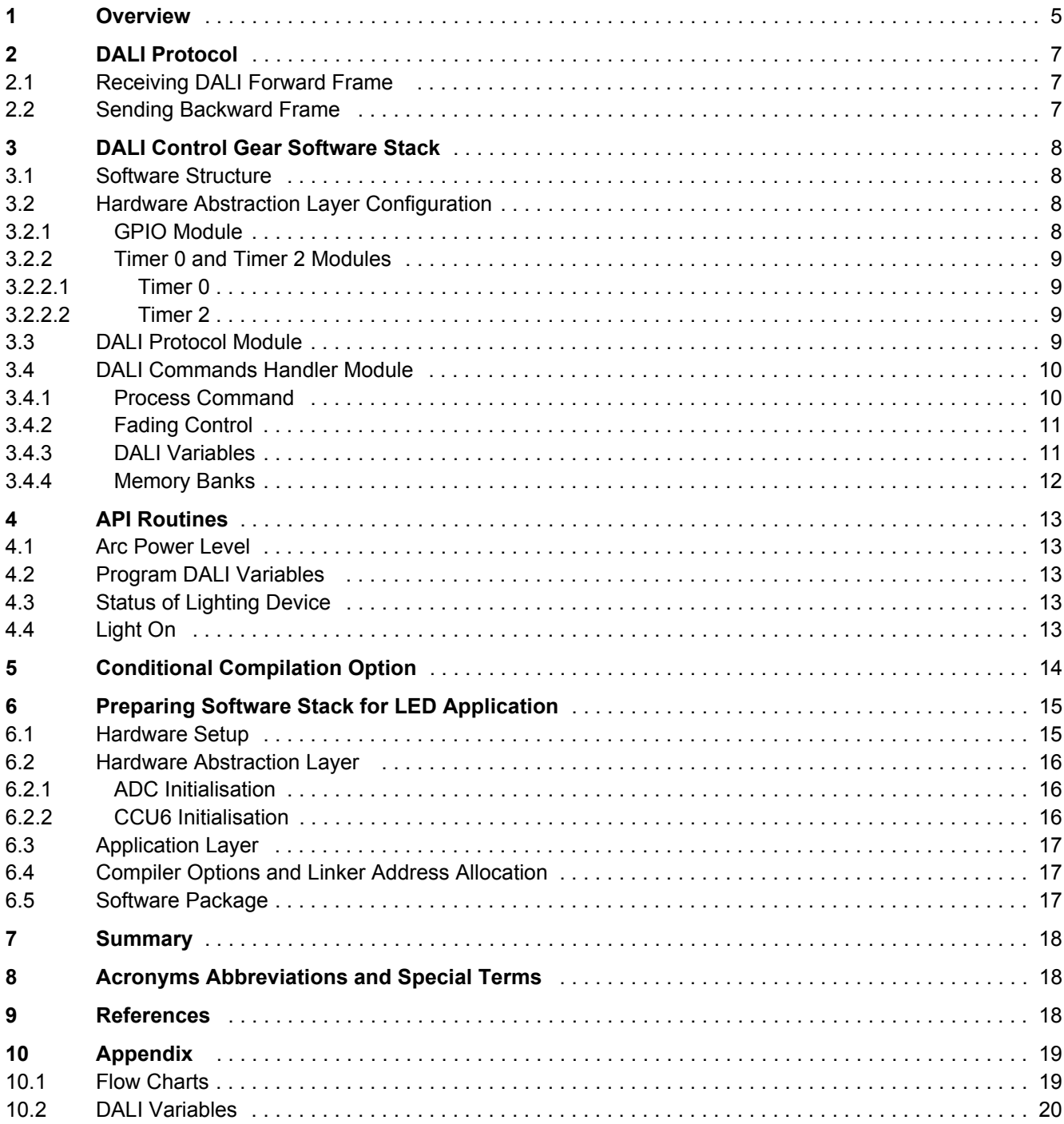

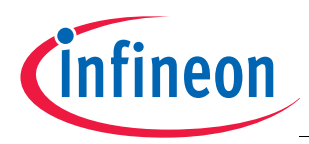

#### **Overview**

## <span id="page-4-0"></span>**1 Overview**

Digital Addressable Lighting Interface (DALI) is a communication protocol for lighting control in buildings. The interface was first described in Annex E, IEC60929 standard for fluorescent lamp ballast. Subsequently, it was updated to the new standard IEC-62386, to include other lighting devices, such as LED and HID for example. The standard for control interface of electronic control gears was published in June 2009. The standard for lighting control devices is scheduled to be published in 2012.

DALI requires only a pair of wires to form the bus for communication to all devices on a single DALI network. Each piece of operating equipment with a DALI interface can be communicated with, over DALI, individually. Using a bidirectional data exchange, a DALI controller can query and set the status of each connected lighting device. As a standalone system, DALI can be operated with a maximum of 64 devices. Alternatively, DALI can be used as a subsystem via DALI gateways for connection to building management systems.

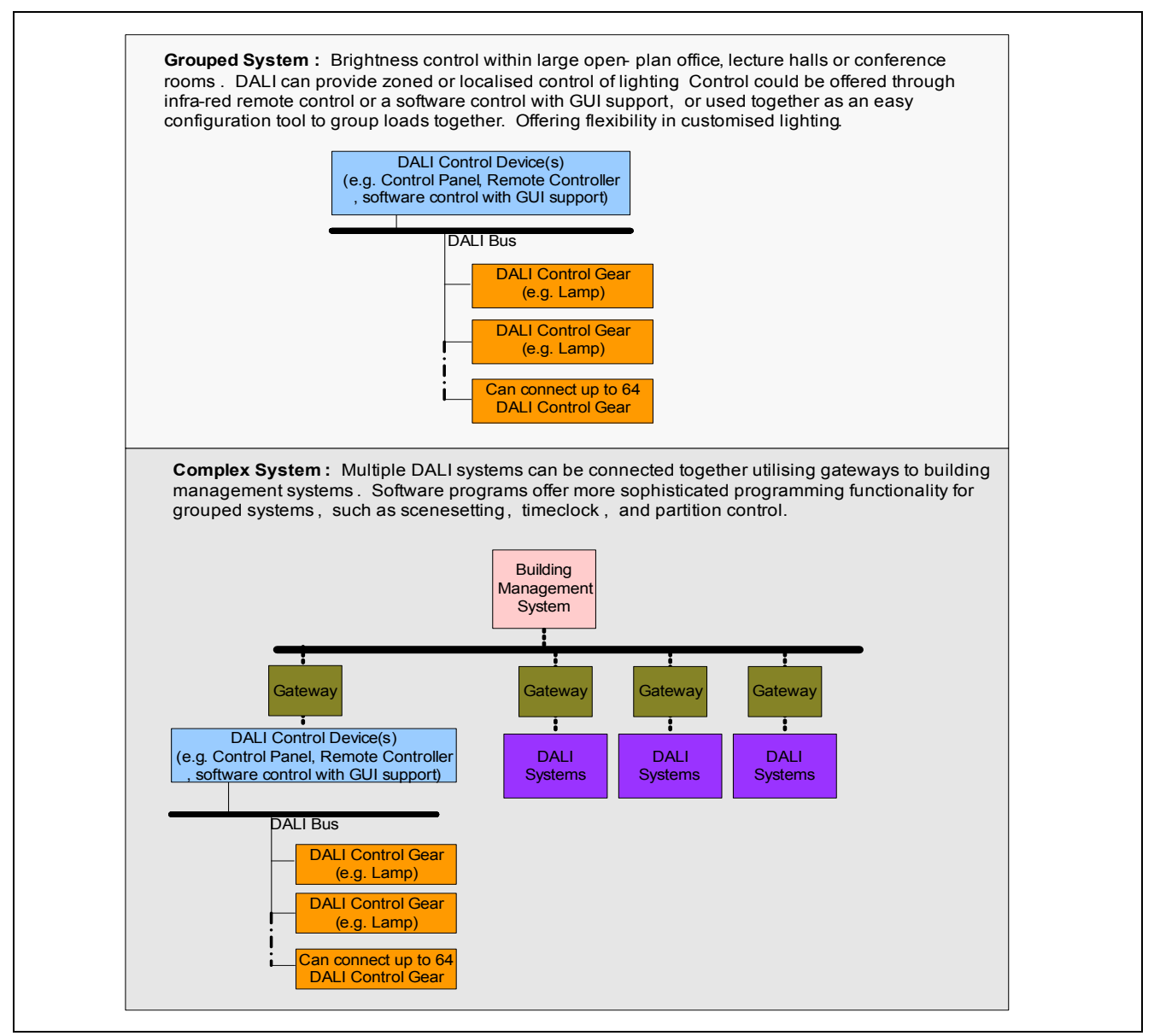

**Figure 1 DALI System Types**

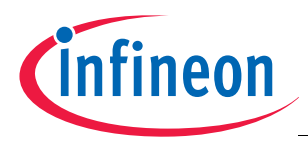

**Overview**

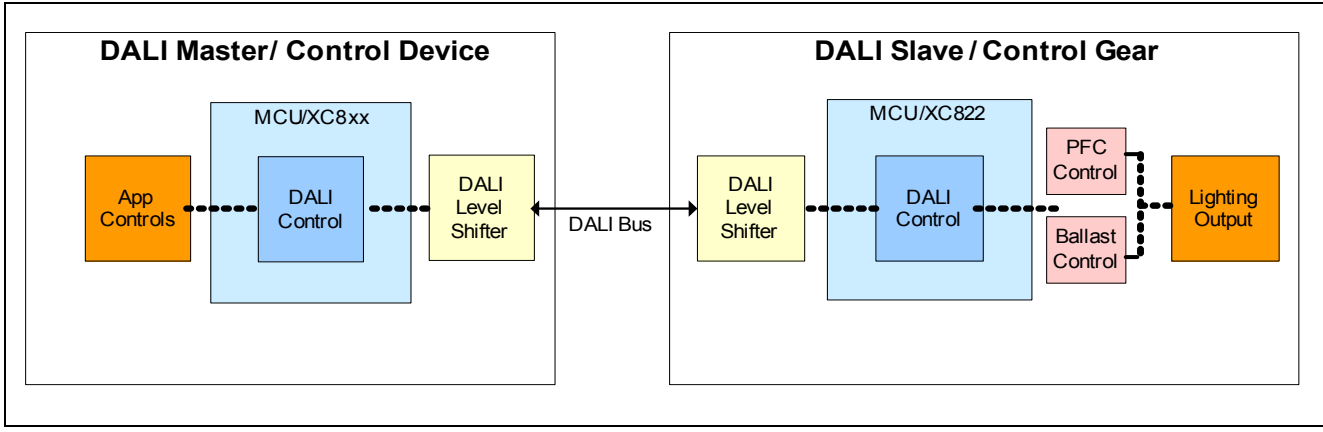

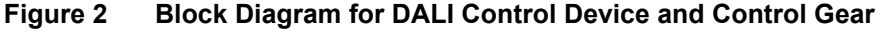

This document describes the DALI Software Stack for Control Gear solution, created to provide an application example for LED control. This solution is based on the published IEC standard and is implemented with the Infineon XC82x microcontroller.

The following items are required for use with this application note:

• 1x XC82x Easy Kit

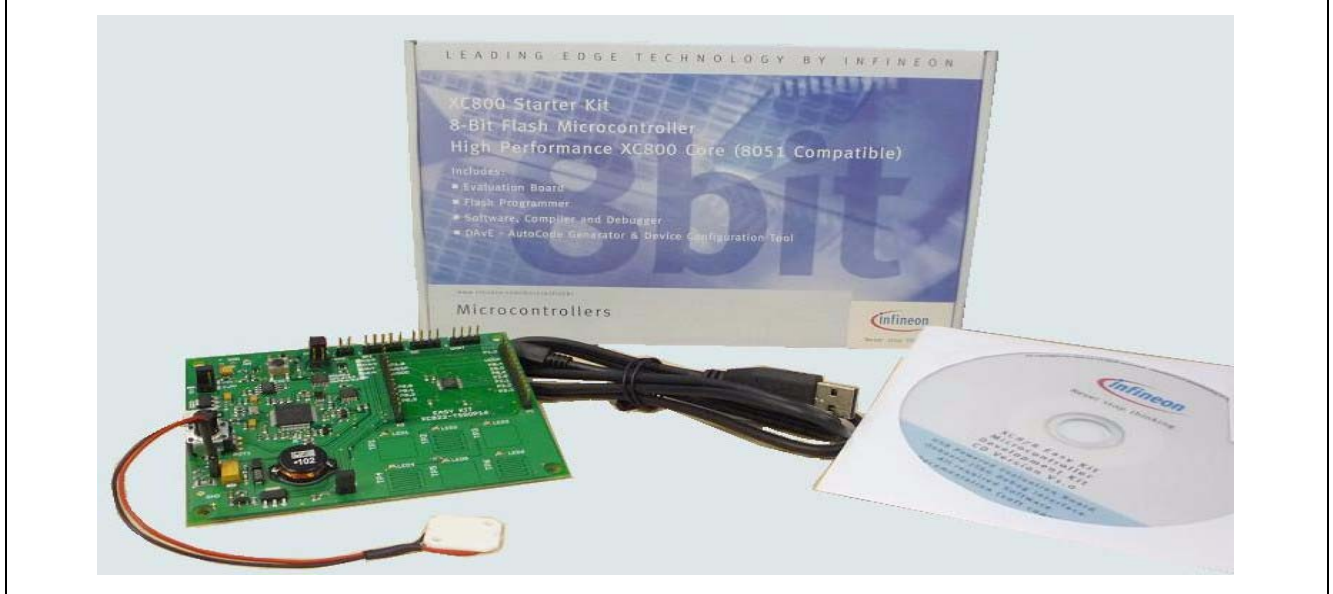

#### **Figure 3 XC82x Easy Kit**

Other application notes of interest are:

- AP08104: Guide to using DALI LightNet tool
- AP08105: DALI Demo using Touch Sense Control

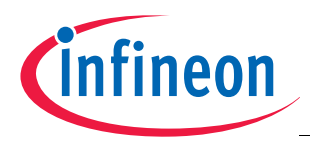

**DALI Protocol**

# <span id="page-6-0"></span>**2 DALI Protocol**

DALI uses the Manchester encoded unidirectional serial protocol with a transmission rate of 1200bps  $\pm$  10%.

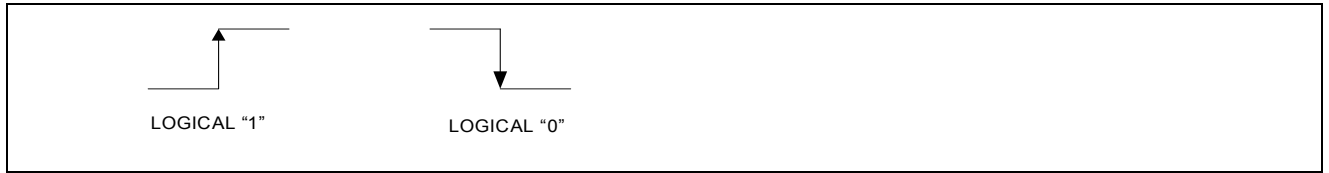

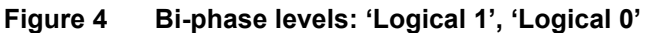

## <span id="page-6-1"></span>**2.1 Receiving DALI Forward Frame**

Forward frame is the command frame received from the DALI master. It consists of 19-bits.

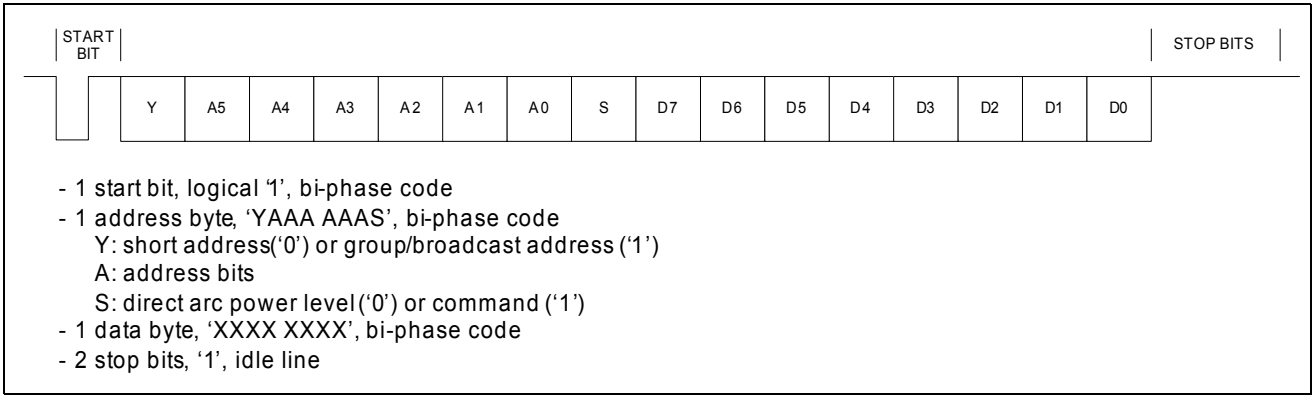

**Figure 5 Forward Frame Format**

## <span id="page-6-2"></span>**2.2 Sending Backward Frame**

The Backward frame is sent only after the reception of a query command or a write memory command. It consists of 11-bits.

![](_page_6_Figure_13.jpeg)

**Figure 6 Backward Frame Format**

![](_page_7_Picture_0.jpeg)

# <span id="page-7-0"></span>**3 DALI Control Gear Software Stack**

This chapter describes the DALI Software Stack implemented for XC82x / XC83x devices.

## <span id="page-7-1"></span>**3.1 Software Structure**

**[Figure 7](#page-7-4)** shows the interface of the different software modules in the XC82x / XC83x lighting application software. It consists of peripheral modules, the DALI Software Stack, and an application layer.

The DALI Software Stack consists of the DALI protocol and commands handler.

![](_page_7_Figure_8.jpeg)

<span id="page-7-4"></span>**Figure 7 Software Structure for the XC82x / XC83x**

## <span id="page-7-2"></span>**3.2 Hardware Abstraction Layer Configuration**

The config.h file stores the configuration of the GPIO and timers. The file can be modified according to the application requirements.

## <span id="page-7-3"></span>**3.2.1 GPIO Module**

The default GPIO settings for DALI receive and transmit are P1.0 and P0.5 respectively. For the DALI receive, T2EX (Timer 2 External pin), must be mapped to these pins. Depending on the application and package used, the GPIO for DALI interface can be re-configured to other port pins. Refer to **[Table 1](#page-8-4)** for the GPIO pins that have T2EX as input function and can be used for DALI receive.

![](_page_8_Picture_0.jpeg)

<span id="page-8-4"></span>![](_page_8_Picture_140.jpeg)

#### Default settings:

1. DALI Transmit is on P0.5 #define DALI\_TX\_PIN P0\_5 #define READ\_DALI\_TX\_PIN P0\_5

2. DALI Receive is on P1.0 #define DALI\_RX\_DATAIN P1\_DATAIN #define READ\_DALI\_RX\_PIN ACC\_b0 #define T2EX\_SEL 0x02

## <span id="page-8-0"></span>**3.2.2 Timer 0 and Timer 2 Modules**

The default settings for Timer 0 and Timer 2 are based on  $F_{PCLK} = 24MHz$ . If a different peripheral clock frequency is selected, the settings for Timer 0 and Timer 2 have to be changed accordingly.

## <span id="page-8-1"></span>**3.2.2.1 Timer 0**

The Timer 0 serves as a 1 msec tick. The main loop is run every 1 msec (see **[Figure 13](#page-18-2)**). The Interrupt Service Routine carries out the timing countdown required in the Software Stack.

Default settings:

Timer  $0 = 0 \times D120$ , 1 msec tick

## <span id="page-8-2"></span>**3.2.2.2 Timer 2**

The Manchester encoding and decoding of the DALI frame is performed in the DALI Software Stack with the use of the Timer 2 module. The Timer 2 external pin, T2EX, is connected to the DALI RX to detect the falling / rising edge of the forward frame.

Default settings:

Timer 2 = 0xC4F0, 520 usec for DALI Reception.

Timer 2 = 0xD8F0, 417 usec for DALI Transmission.

## <span id="page-8-3"></span>**3.3 DALI Protocol Module**

The 'T2\_viTmr2()' function handles the decoding and encoding of the DALI frames.

![](_page_9_Picture_0.jpeg)

![](_page_9_Figure_3.jpeg)

**Figure 8 Decoding DALI Forward Frame**

![](_page_9_Figure_5.jpeg)

**Figure 9 Encoding DALI Backward Frame**

## <span id="page-9-0"></span>**3.4 DALI Commands Handler Module**

The main purpose of this module is to process the DALI address and command data from the DALI protocol module. This module contains application interface routines and DALI functions for fade control, arc power control, and read / write memory.

## <span id="page-9-1"></span>**3.4.1 Process Command**

The address byte of the DALI command is used to distinguish between a normal and a special command. This check is implemented in the 'DALI\_vProcess\_cmd()' function. **[Figure 10](#page-10-2)** shows the flow of this function.

![](_page_10_Picture_0.jpeg)

![](_page_10_Figure_3.jpeg)

<span id="page-10-2"></span>**Figure 10 Process DALI command**

## <span id="page-10-0"></span>**3.4.2 Fading Control**

According to the DALI standard there are 15 different fade times and fade rates that control dimming. The fade control is executed every 1 msec during the fading process. It updates the current arc power and stops the fading process once the target arc power is reached.

The fade time per step is calculated using the formula:

![](_page_10_Figure_8.jpeg)

Face time per 2 steps =

\n
$$
\frac{\text{Face Time}}{(\text{Target Arc Power} - \text{Current Arc Power}) / 2} + 0.5
$$

## <span id="page-10-1"></span>**3.4.3 DALI Variables**

There are 34 DALI variables defined in the standard (see **[Table 11](#page-19-1)**). The data from these 34 variables is returned to the DALI master, when requested through the query commands. 29 of the 34 variables can be updated by the DALI master through the configuration and special commands.

![](_page_11_Picture_0.jpeg)

## <span id="page-11-0"></span>**3.4.4 Memory Banks**

The DALI standard supports up to 256 memory banks, up to 256 bytes for each memory bank. Due to limited flash size, the implementation can support only 2 memory banks; Bank 0 and Bank 1.

For a device with a flash size of 4K bytes:

- Bank 0 is 32 bytes and with read-only access.
- Bank 1 is 95 bytes and with read / write access.

For a device with a flash size of 8K bytes:

- Bank 0 is 256 bytes and with read-only access.
- Bank 1 is 95 bytes and with read / write access.

The default data of Memory Bank 0 is defined in the file called "DALI\_memory\_bank0.c". The default data of Memory Bank 1 is defined in the file called "DALI\_Flash\_Sect\_default.c".

![](_page_11_Picture_93.jpeg)

**Table 2 Memory Bank Address Allocation**

At power-up, the device will retrieve the Memory Bank 1 data from the flash and place it into XRAM. Any changes to the Memory Bank 1 data requested by the DALI Master, will be carried out in XRAM. The routine Program\_DALI\_Variables() is to be called to copy the Memory Bank 1 data from the XRAM into the flash. This could be done before the device goes into power down mode or in the power-loss situation.

![](_page_12_Picture_0.jpeg)

#### **API Routines**

## <span id="page-12-0"></span>**4 API Routines**

The DALI Software Stack provides 4 API routines:

- DALI\_arc\_power() return the required arc power level.
- PROGRAM\_DALI\_variables() to program the DALI variables and Memory Bank 1 data to flash if they are updated by the DALI master.
- LIGHT status() to update the DALI Software Stack on the status of the lighting device.
- LIGHT on() to indicate that the lighting device is turned on.

## <span id="page-12-1"></span>**4.1 Arc Power Level**

The DALI Software Stack provides a routine that the user application can call to get the requested arc power level, DALI\_arc\_power(). If the return value is zero, the lamp/LED has to be turned off.

#### **Table 3 Update arc power level to the Application layer**

![](_page_12_Picture_146.jpeg)

#### <span id="page-12-2"></span>**4.2 Program DALI Variables**

This routine programs the updated DALI variables and Memory Bank 1 data, to the flash. If all the variables / data remain unchanged, there will be no programming action.

#### **Table 4 Program DALI variables routine**

![](_page_12_Picture_147.jpeg)

### <span id="page-12-3"></span>**4.3 Status of Lighting Device**

If the lighting device is faulty or disconnected, this routine is to be called.

#### **Table 5 Status of Lamp / LED**

![](_page_12_Picture_148.jpeg)

#### <span id="page-12-4"></span>**4.4 Light On**

This routine will set bit 2 of the DALI status byte, indicating that the lighting device is powered on. The user application needs to call this routine after the pre-heating and ignition process of the lighting device are complete.

![](_page_13_Picture_0.jpeg)

#### **Conditional Compilation Option**

![](_page_13_Picture_69.jpeg)

### <span id="page-13-0"></span>**5 Conditional Compilation Option**

Four conditional compilation preprocessor functions are defined.

- **XC83X\_8K** Flash size is 8Kbytes and the Memory banks are in upper 4K.
- **SPECIAL\_MODE\_EN** DALI special commands (commands 258 to 270) are supported.
- **MEMORY\_BANK\_EN**  Read Memory Map access commands supported (commands 197, 273, 274)
- **WRITE\_MEMORY\_EN**  Write to Memory Map commands supported (commands 275)

![](_page_14_Picture_0.jpeg)

#### **Preparing Software Stack for LED Application**

# <span id="page-14-0"></span>**6 Preparing Software Stack for LED Application**

This chapter describes an LED application example that uses the DALI Software Stack with the XC822 Easy Kit board from Infineon.

## <span id="page-14-1"></span>**6.1 Hardware Setup**

This section describes the hardware setup for this LED example. The XC822 Easy Kit board has a built in boost converter which is used to drive the LED. The PWM signal is generated using the CCU6 module and output through Port 1.2 to control the brightness of the LED.

![](_page_14_Figure_7.jpeg)

![](_page_14_Figure_8.jpeg)

On the XC822 Easy Kit board, the jumper BC\_EN is connected to enable the boost converter and the LED hardware module is connected to VOUT connector as shown in **[Figure 12](#page-14-2)**.

![](_page_14_Figure_10.jpeg)

<span id="page-14-2"></span>**Figure 12 Connecting LED and boost converter jumper**

**[Table 7](#page-14-3)** shows the XC822 MCU pins usage in this LED example on the Easy Kit board.

![](_page_14_Picture_138.jpeg)

#### <span id="page-14-3"></span>**Table 7 XC822 MCU Pins Assignment**

![](_page_15_Picture_0.jpeg)

#### **Preparing Software Stack for LED Application**

![](_page_15_Picture_199.jpeg)

### **Table 7 XC822 MCU Pins Assignment** (cont'd)

## <span id="page-15-0"></span>**6.2 Hardware Abstraction Layer**

In the configuration file CONFIG.H, there are changes to the Timer 2 configuration, as shown in **[Table 8](#page-15-3)**.

<span id="page-15-3"></span>![](_page_15_Picture_200.jpeg)

![](_page_15_Picture_201.jpeg)

## <span id="page-15-1"></span>**6.2.1 ADC Initialisation**

Two ADC channels are used, Channel 0 and Channel 1. Channel 0 is used to measure the LED current by measuring the analog voltage at AN0. Channel 1 is used to measure the LED voltage by using the ADC differential mode 1.

ADC settings:

- Conversion time = 0.83 usec
- Resolution = 10Bit
- Channel 0 setting
	- Input pin is AN0, P2.0
	- Reference is 1.2Volt + Vssp
- Channel 1 setting
	- Input pin is AN1, P2.1
	- Reference is 1.2V + AN0

## <span id="page-15-2"></span>**6.2.2 CCU6 Initialisation**

CCU6 module is used to generate PWM output to control the brightness of the LED.

![](_page_16_Picture_0.jpeg)

#### **Preparing Software Stack for LED Application**

- Channel 1 is used and output the PWM signal using COUT61 pin.
- PWM period is 66 usec
- Timer12 resolution is 0.021 usec

## <span id="page-16-0"></span>**6.3 Application Layer**

In this LED example code, the following features are added:

- Programming of the DALI variables when the  $V_{DDP}$  falls below 3.6V. The PROGRAM\_DALI\_variables() routine is called to program the DALI variables from RAM to flash.
- Enter power-down mode when the LED is turned off and after programming the DALI variables is complete.

The LED control is executed every 5 msec. The current arc power level is read by calling the DALI\_arc\_power() routine. This arc level together with the LED current feedback (using ADC channel 0) are input into the LED current control software algorithm to change the duty cycle of the PWM output.

## <span id="page-16-1"></span>**6.4 Compiler Options and Linker Address Allocation**

For this LED example code, the compiler options XC83X\_8K**,** SPECIAL\_MODE\_EN**,** MEMORY\_BANK\_EN and WRITE\_MEMORY\_EN are not enabled. This is to fit into the 4K flash of the XC822 Easy Kit.

The address allocation for the DALI variables are defined in the linker file as shown in **[Table 9](#page-16-3)**.

![](_page_16_Picture_167.jpeg)

### <span id="page-16-3"></span>**Table 9 Address Allocation in the Linker**

## <span id="page-16-2"></span>**6.5 Software Package**

**[Table 10](#page-16-4)** lists the source files in the software package.

![](_page_16_Picture_168.jpeg)

#### <span id="page-16-4"></span>**Table 10 List of source files**

![](_page_17_Picture_0.jpeg)

**Summary**

![](_page_17_Picture_106.jpeg)

## **Table 10 List of source files** (cont'd)

## <span id="page-17-0"></span>**7 Summary**

The "DALI Control Gear Software Stack" solution has been developed in accordance with the IEC62386 standards. The description in this application note shows how the solution can be customised for an LED control application. From this example, users will be able to customise the Software Stack to their own lighting application.

## <span id="page-17-1"></span>**8 Acronyms Abbreviations and Special Terms**

List of terms and abbreviations used throughout the document:

- API Application Programming Interface
- GPIO General Purpose Input / Output
- MCU Microcontroller Unit
- T2EX Timer 2 External Pin

## <span id="page-17-2"></span>**9 References**

- [1] IEC62386 Digital addressable lighting interface Part 101: General requirements System (Edition 1.0, 2009-06)
- [2] IEC62386 Digital addressable lighting interface Part 102: General requirements Control gear (Edition 1.0, 2009- 06)
- [3] XC82x User Manual version 1.0
- [4] XC82x Easy Kit Hardware Manual XC822-TSSOP16 Board, version 1.0

![](_page_18_Picture_0.jpeg)

**Appendix**

## <span id="page-18-0"></span>**10 Appendix**

## <span id="page-18-1"></span>**10.1 Flow Charts**

**[Figure 13](#page-18-2)** and **[Figure 14](#page-18-3)** show the flow of the main loop and the DALI Software Stack.

![](_page_18_Figure_6.jpeg)

<span id="page-18-2"></span>**Figure 13 Software flow in main.c**

![](_page_18_Figure_8.jpeg)

<span id="page-18-3"></span>**Figure 14 Software Flow in DALI\_main.c**

![](_page_19_Picture_0.jpeg)

**Appendix**

### <span id="page-19-0"></span>**10.2 DALI Variables**

List of variables defined in the DALI standard are shown in **[Table 11](#page-19-1)**.

#### <span id="page-19-1"></span>**Table 11 Declaration of DALI Variables**

![](_page_19_Picture_130.jpeg)

[www.infineon.com](http://www.infineon.com)

Published by Infineon Technologies AG